# **HIKVISION**

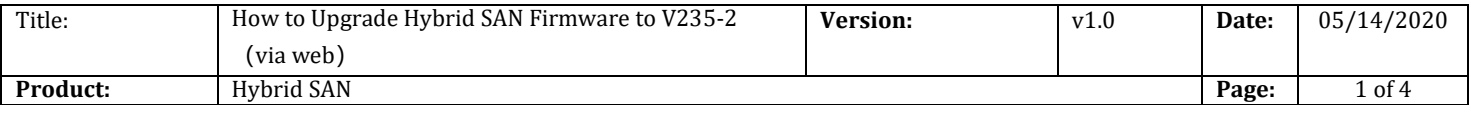

### Preparation

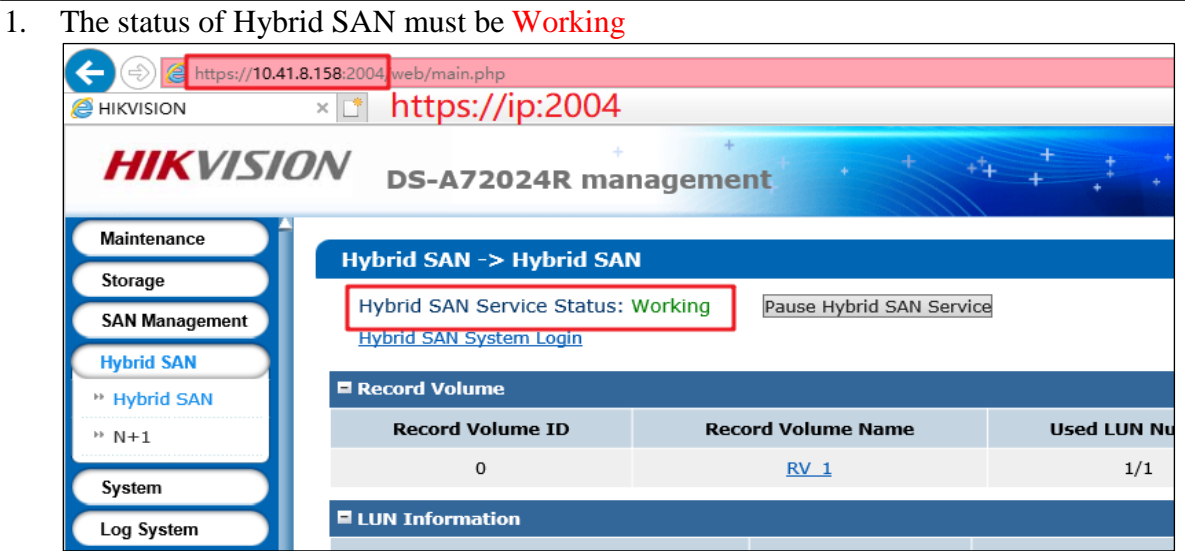

2. Support V234 and above versions to upgrade, Version below V234 please upgrade to V234-3 first

## 3. V235-2 Firmware

Please check the capacity of each patch after you download from the FTP.

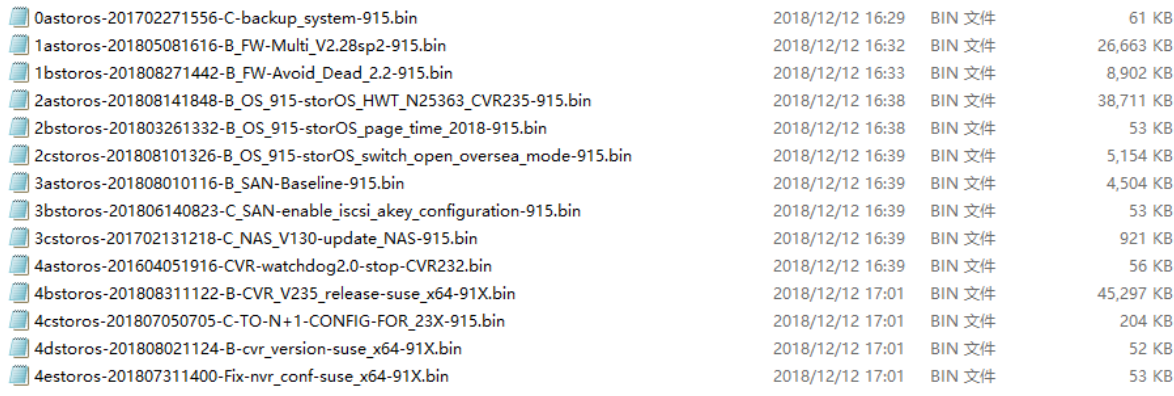

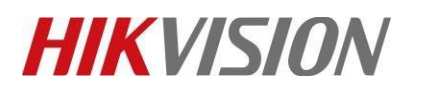

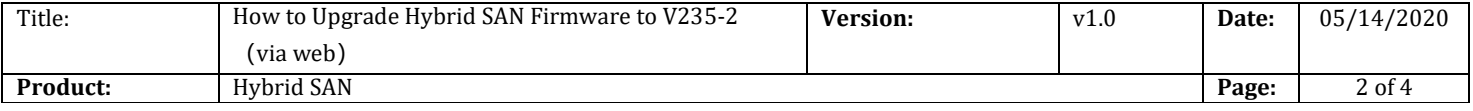

## **How to Upgrade Hybrid SAN Firmware to V235-2**(**via web**)

## **1. Upgrade 0astoros-201702271556-C-backup\_system-915**

#### *Note:*

Please wait several minutes until it shows below tips

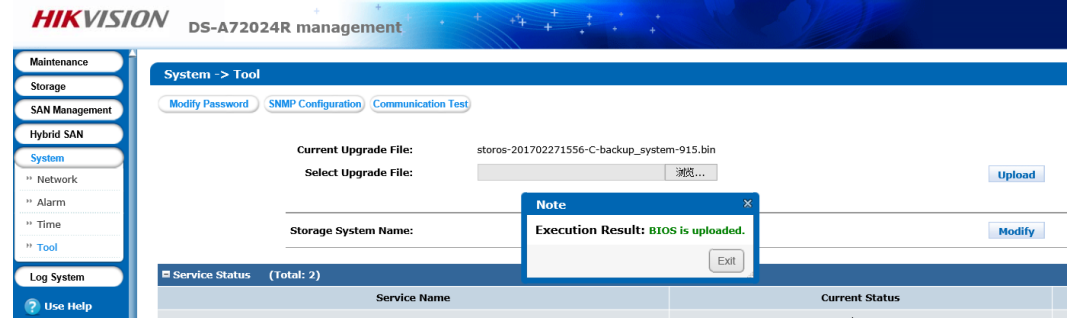

- **2. Upgrade 1astoros-201805081616-B\_FW-Multi\_V2.28sp2-915**
- **3. Upgrade 1bstoros-201808271442-B\_FW-Avoid\_Dead\_2.2-915**
- **4. Upgrade 2astoros-201808141848-B\_OS\_915 storOS\_HWT\_N25363\_CVR235-915**
- **5. Upgrade 2bstoros-201803261332-B\_OS\_915-storOS\_page\_time\_2018-915**
- **6. Upgrade 2cstoros-201808101326-B\_OS\_915 storOS\_switch\_open\_oversea\_mode-915**
- **7. Upgrade 3astoros-201808010116-B\_SAN-Baseline-915**
- **8. Upgrade 3bstoros-201806140823-C\_SAN-enable\_iscsi\_akey\_configuration-915**
- **9. Upgrade 3cstoros-201702131218-C\_NAS\_V130-update\_NAS-915**
- **10. Upgrade 4astoros-201604051916-CVR-watchdog2.0-stop-CVR232**
- **11. Upgrade 4bstoros-201808311122-B-CVR\_V235\_release-suse\_x64-91X**
- **12. Upgrade 4cstoros-201807050705-C-TO-N+1-CONFIG-FOR\_23X-915**
- **13. Upgrade 4dstoros-201808021124-B-cvr\_version-suse\_x64-91X**
- **14. Upgrade 4estoros-201807311400-Fix-nvr\_conf-suse\_x64-91X**
- **15. Reboot**

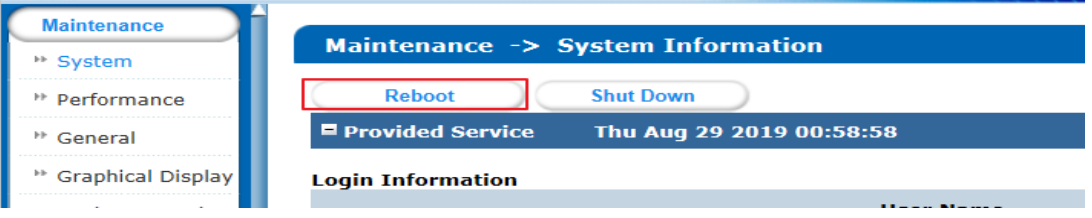

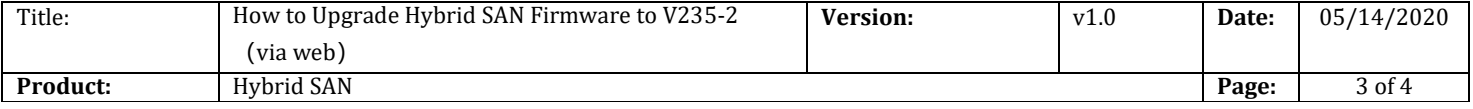

## **First Choice for Security Professionals** *HIKVISION* **Technical Support**

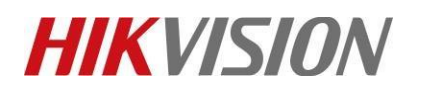

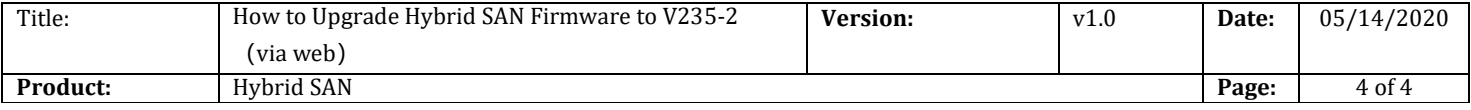